# **program MAJETEK** 3.0**25 od firmy DATAX** 2.7.2012

# **Český účetní standard č. 708 Odpisování dlouhodobého majetku**

Program implementuje **ČÚS 708** - Odpisování dlouhodobého majetku pro některé vybrané účetní jednotky, které vedou účetnictví podle vyhlášky č. 410/2009 Sb., ve znění pozdějších předpisů. Zavádí

nově možnost zařazení majetku do **účetních odpisových skupin** podle **Kategorizace dlouhodobého majetku a zařazení do účetních odpisových skupin vycházejících z Klasifikace produkce "CZ-CPA" a Klasifikace stavebních děl "CZ-CC"**, včetně jeho exportu ve formátu **CSV**.

Program automaticky nahradí původní tabulku odpisových skupin tabulkou podle kategorizace DM. Předtím, než to provede, zkonvertuje Vámi uvedené kódy **SKP** u jednotlivých karet DM na kódy klasifikace **CZ-CPA**. Takto převedené kódy porovná s tabulkou kategorizace DM a u shodných identifikací automaticky doplní kód účetní odpisové skupiny na kartu majetku. Je-li na kartě vyplněna daňová odpisová skupina, doplní ji do nové tabulky. Nespárované kódy ponechá na jednotlivých kartách majetku. Můžete jimi kdykoliv doplnit tabulku odpisových skupin.

#### **Tabulky- Tabulky - 2.Odpisové skupiny**

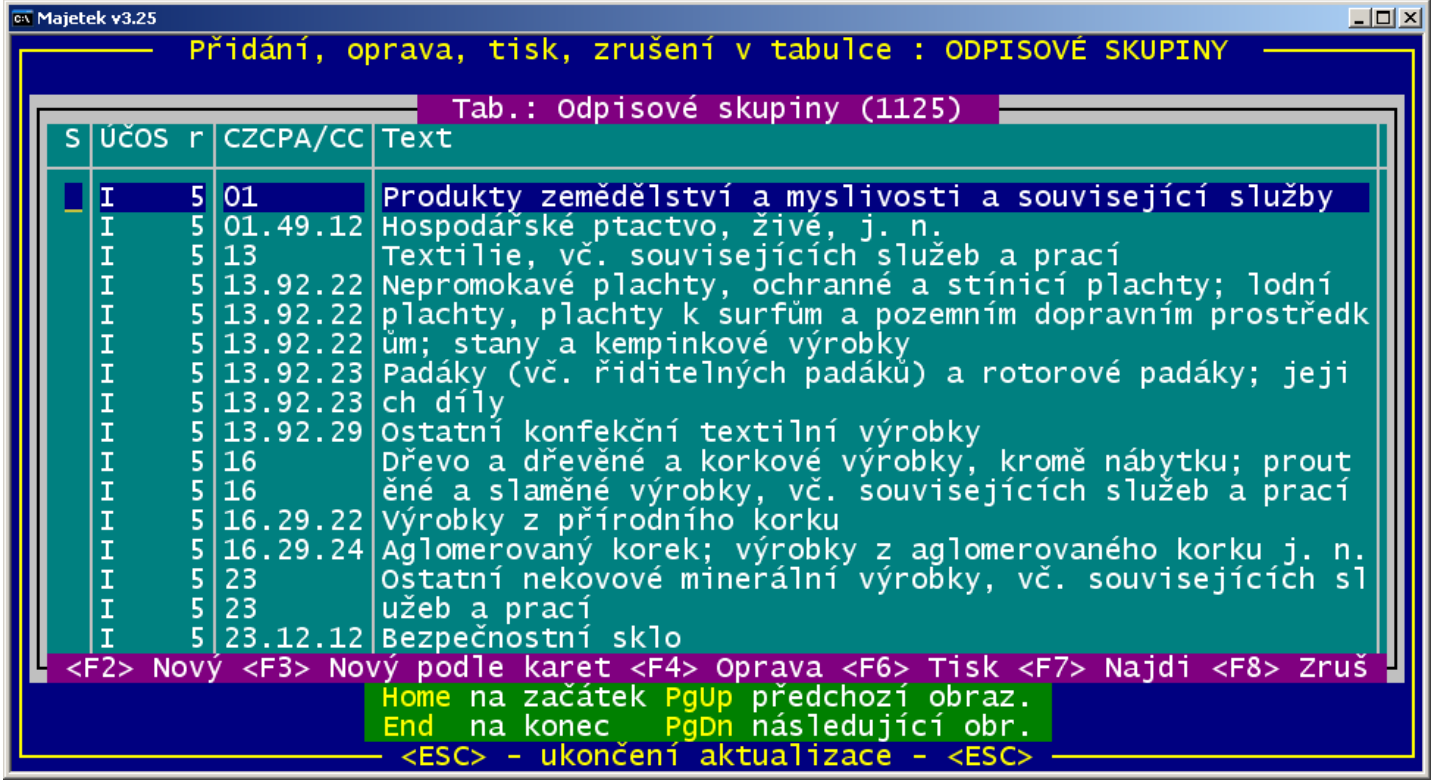

**F2** přidá nový kód CZ-CPA, případně daňovou odpisovou skupinu, text

**F3** nabídne k zařazení kódy SKP, CZ-CPA, CZ-CC, které jsou na kartách a nejsou v tabulce

**F4** opraví daňovou odpisovou skupinu, text, u Vámi přidaných rovněž kód CZ-CPA

**F6** vytiskne tabulku, včetně daňových a účetních odpisových skupin a stanovené doby užívání v letech

**F7** prohledá tabulku, nebo jen ty řádky, obsahující zadaný text a přesune se na vybraný údaj v tabulce

**Prohlížej- Za***ř***azené[Vy***ř***azené] - Ukon***č***it výb***ě***r - Tiskové výstupy - 7.KEVIS-generování exportního souboru** Pro vybrané DM vygeneruje exportní soubor **KEVIS.CSV** do složky **EXP**

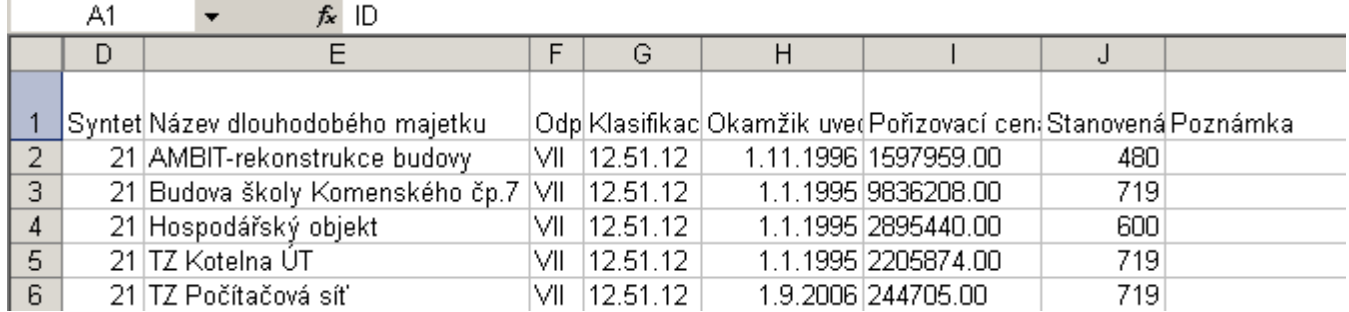

**Hlavičky sloupců**: ID, Záznam založil, Název organizace [Zřizovatel | IČO organizace | Název organizace] Syntetický účet majetku, Název dlouhodobého majetku, Odpisová skupina, Klasifikace CZ-CPA nebo CZ-CC, Okamžik uvedení do užívání, Pořizovací cena majetku, Stanovená doba užívání, Poznámka

# **Možnosti výběru**

**Prohlížej - Za***ř***azené - Za***ř***azení-Vy***ř***azení - CZ-CPACZ-CC** – sumáře za kódy a odpisové skupiny

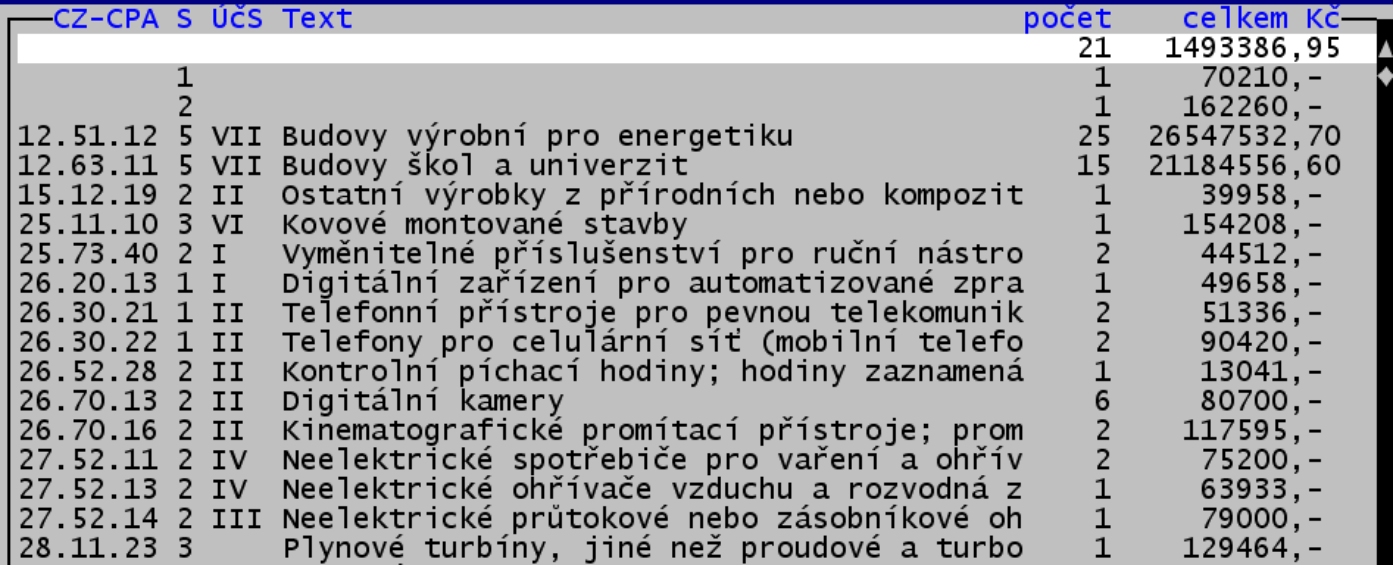

**Prohlížej-Za***ř***azené-Za***ř***azení/Vy***ř***azení/Ú***č***etní odp.skupina** - sumáře za odpisové skupiny

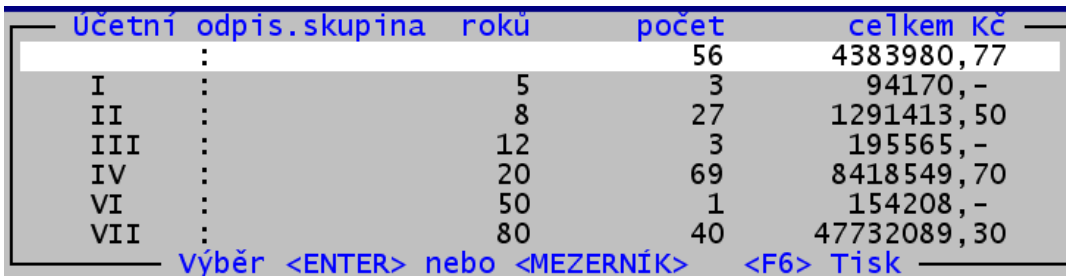

# **Zápis účetní odpisové skupiny**

#### **Za***ř***azení- Nový** a **Zm***ě***ny -Jednotlivého DM**

**F1** při zápisu daňové odpisové skupiny – pokud vyberete z tabulky odpisových skupin položku, u které je vyplněna účetní odpisová skupina. Je-li vyplněna i daňová odpisová skupina, rovněž se převezme.

**F1** při zápisu kódu CZ-CPA / CZ-CC - pokud vyberete kód, u něhož je vyplněna účetní odpisová skupina

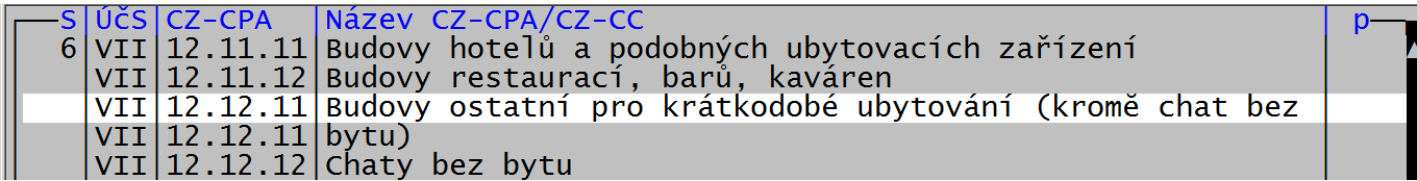

Ručně zapíšete kód CZ-CPA, u něhož je vyplněna účetní odpisová skupina. Je-li pro určitý kód v tabulce více odpisových skupin, nebo zadáte-li pouze část kódu, program nabídne všechny položky z tabulky, které vyhovují Vámi zadanému řetězci znaků (zleva).

Například když zadáte jen "16.29 " a potvrdíte klávesou Enter. Program vybere z tabulky všechny řádky s kódem začínajícím 16.29. Viz obrázek.

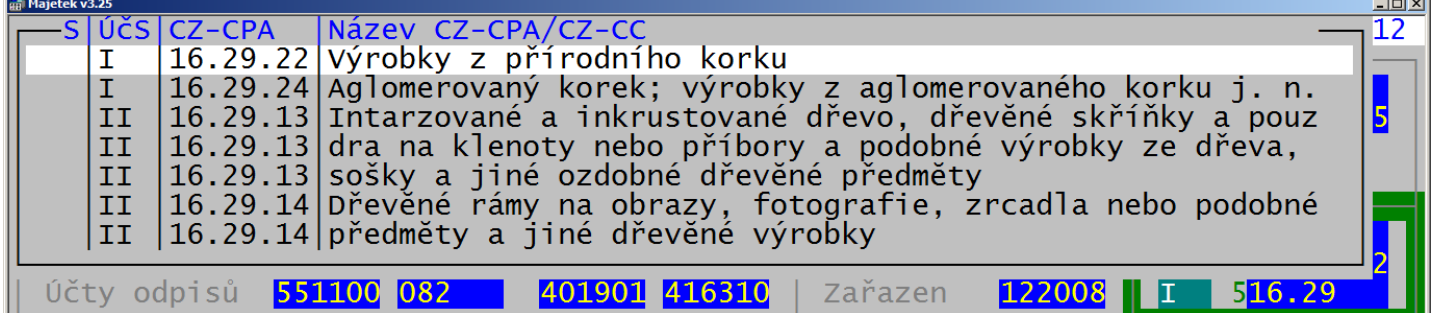

**Zm***ě***ny - Hromadné zm***ě***ny- G.Zm***ě***na popisu a dalších údaj***ů*

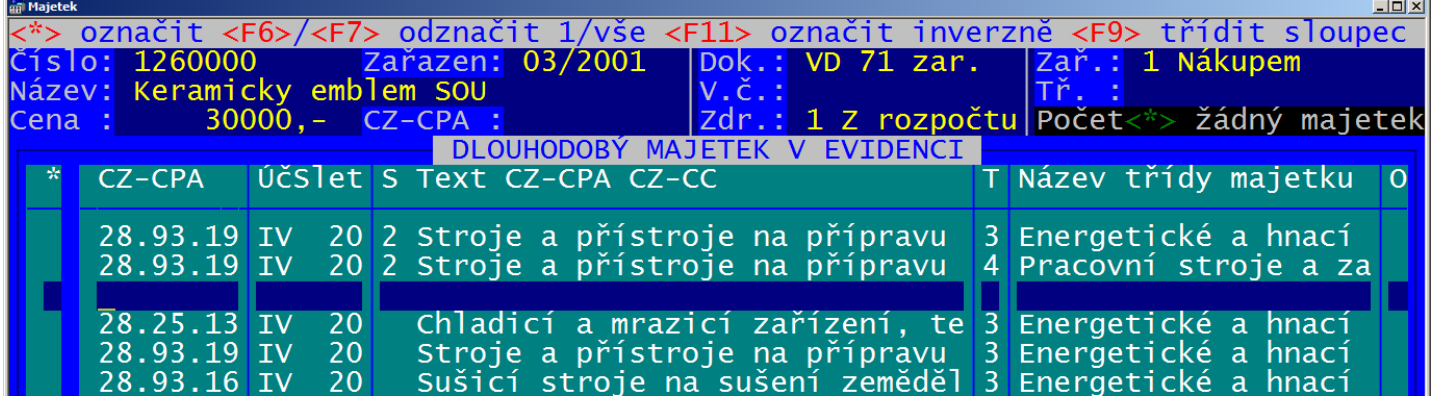

Zadáte ručně kód ve sloupci CZ-CPA. Je-li kód jednoznačný, převezmou se z tabulky údaje účetní odpisová skupina a počet roků odpisování. Není-li kód jednoznačný nebo existuje v tabulce odpisových skupin více výskytů pro zadaný řetězec, nabídnou se kódy obsahující tento řetězec, podobně jako u zařazení a opravy. Pokud nevyberete žádný kód, skupina a počet roků se nedoplní a vybrané kódy z tabulky se příště nenabízejí.

**F1** ve sloupci **CZ-CPA** nabídne údaje z karet, majetku vybraného pro hromadné změny. Pomocí klávesy **F2** zobrazíte střídavě: všechny karty / které mají vyplněn kód CZ-CPA. **F1** filtruje text.

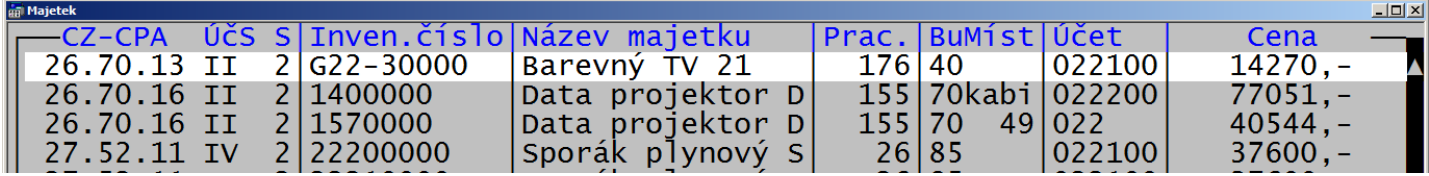

Výběr z nabídky údajů karet DM umožní buď přesun na vybraný majetek nebo přepsání kódu aktuálního DM, tj. toho, kde stojíte aktuálně na řádce kurzorem.

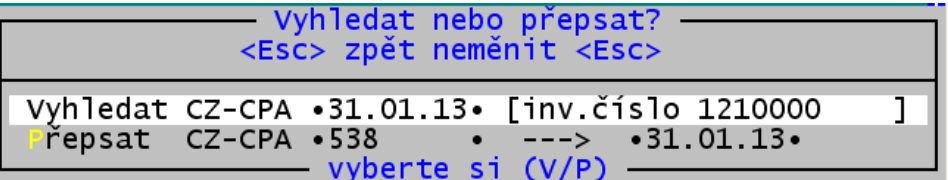

**F1** ve sloupci **S Text CZ-CPA CZ-CC** nabídne položky z tabulky odpisových skupin. Výběrem z nabídky kód a skupinu na kartě přepíšete údaji z tabulky.

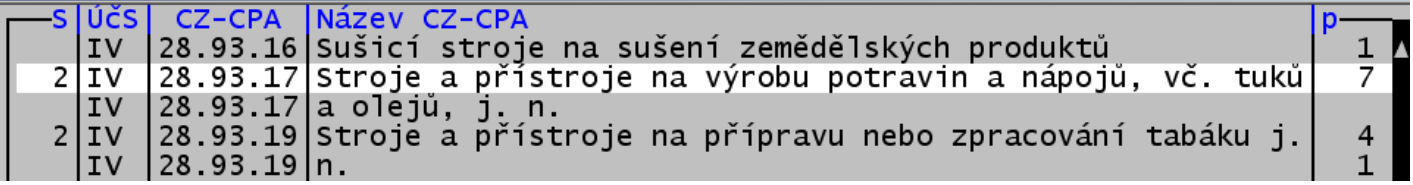

**F3** hromadně nastaví kód CZ-CPA pro DM označené hvězdičkou, a to takovým kódem, kde stojíte aktuálně kurzorem, buď ve sloupci **CZ-CPA** nebo **S Text CZ-CPA CZ-CC**.

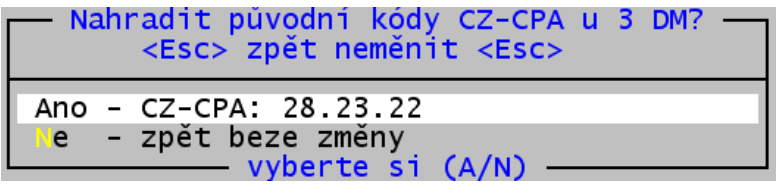

Klávesou **ESC** ukončíte přípravu změn a rozhodnete, zda se mají všechny připravené změny provést.

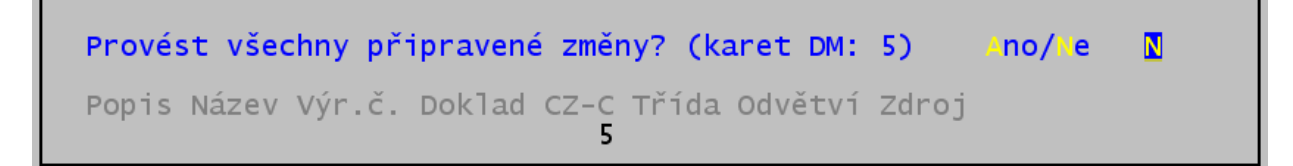

## **Výstupy**

**Protokol o za***ř***azení [vy***ř***azení]** - **Karta dlouhodobého majetku** 

```
Odvětví: 1 - 1
CZ-CPA / CZ-CC: 28.25.13
                           Účetní odpisová skupina: IV
$: 3123 $: 100
```
**Prohlížej - Tiskové výstupy - 3.,4., 5., 6.** – tam, kde bylo předtím SKP

|            |                  |              | měsíční   | roční % odpisu | odpisová skupinal                           |  |                                                               | ZAŘAZENÍ |         |  |                     |
|------------|------------------|--------------|-----------|----------------|---------------------------------------------|--|---------------------------------------------------------------|----------|---------|--|---------------------|
|            |                  |              |           |                |                                             |  |                                                               |          |         |  |                     |
|            | ní cena  oprávky | zůstatek     | l 06.2012 |                | účetní  daňové   CZ-CPA                     |  |                                                               |          | 1=nákup |  | účet   období       |
|            |                  |              |           |                |                                             |  |                                                               |          |         |  |                     |
| $ 3415,- $ | $23415 - 1$      |              |           |                |                                             |  | 16,67   18,30  28.49.12 Obráběcí stroje pro oprac 2 1         |          |         |  | $ 022 $ $ 11.1997 $ |
| $ 5258,- $ | $25258 - 1$      |              |           |                |                                             |  | 16,67   18,30   28.25.13 Chladicí a mrazicí zaříze   2  4 dar |          |         |  | 022100   11, 1997   |
| [0457, 70] | 140457,701       |              |           |                | $16,67$   18,30   28.25.13 - // -           |  |                                                               | 2 1      |         |  | 1022100112.20021    |
| $1441, -$  | 25728,-          | $205713 - 1$ |           |                | $3216, - 116, 67$   18,30   28.25.13 - // - |  |                                                               | 2 1      |         |  | 1022200109.20111    |

**Prohlížej - P***ř***ehled - 3. Sumá***ř***e,** *č***etnosti DM … - Ú***č***etní odpisová skupina [CZ-CPA / CZ-CC]** 

#### **1.úroveň sumářů**

SUMÁŘE, ČETNOSTI – počty výskytů DM podle: Účetní odpisová skupina

Stav k: 25.06.2012 Str.: 1

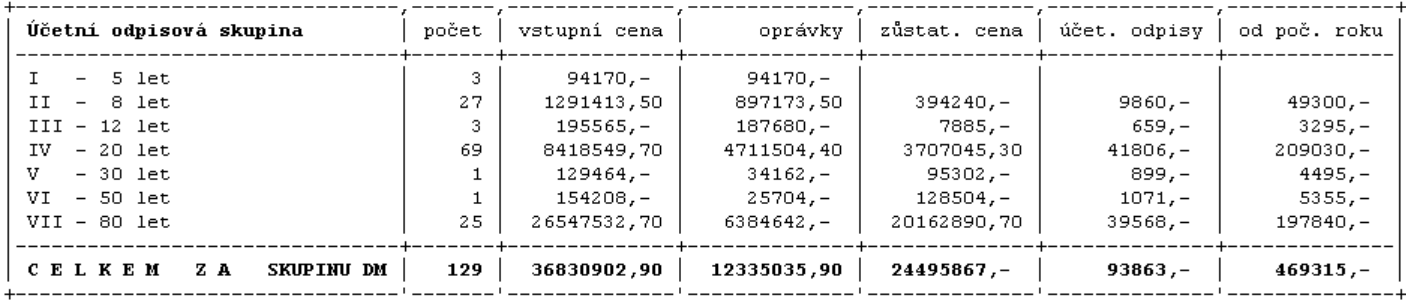

#### **2. úroveň sumářů**

SUMÁŘE podle: ÚČETNÍ ODPISOVÁ SK. / CZ-CPA/CZ-CC  Stav k: 25.06.2012 Str.: 2

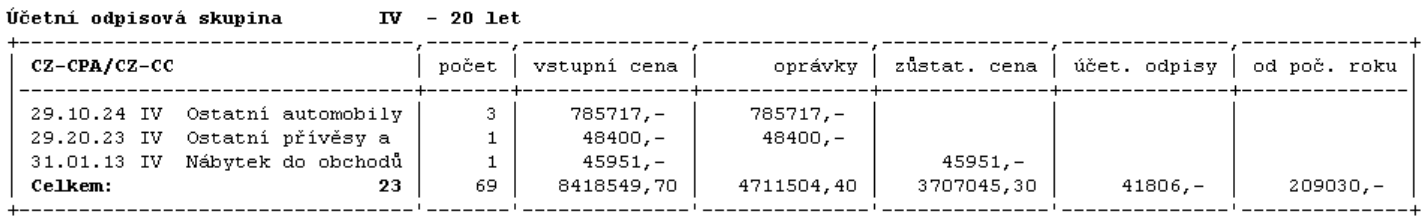

#### **Jednotlivé DM + sumáře 1. nebo 2. úrovně**

Účetní odpisová sk.: II - 8 let / CZ-CPA/CZ-CC: 26.70.16 II Kinematografické p

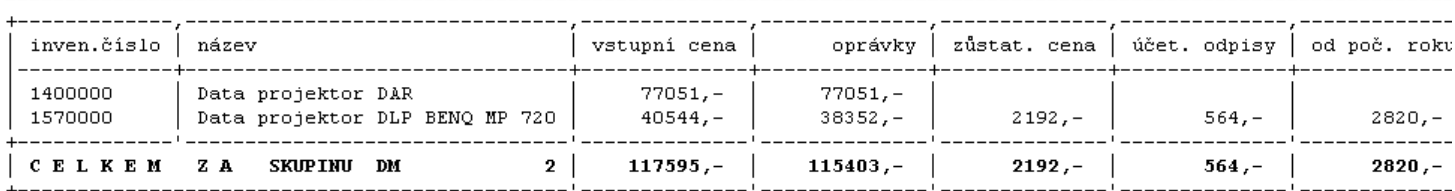

### **Odpisový plán – všechny typy**

#### **dvouřádkový**

ODPISOVÁ SKUPINA: ZAŘAZOVACÍ ÚČET: 022 A ÚČET OPRÁVEK: 082

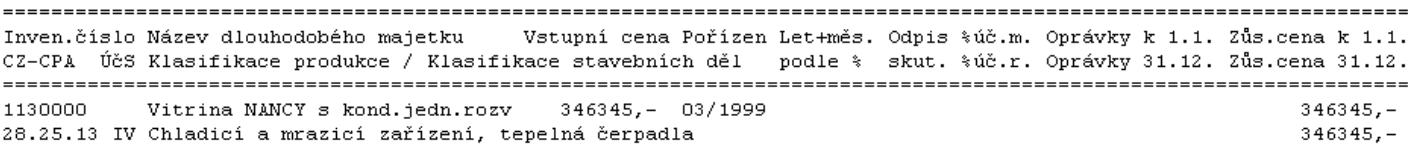

#### **tabulka A4**

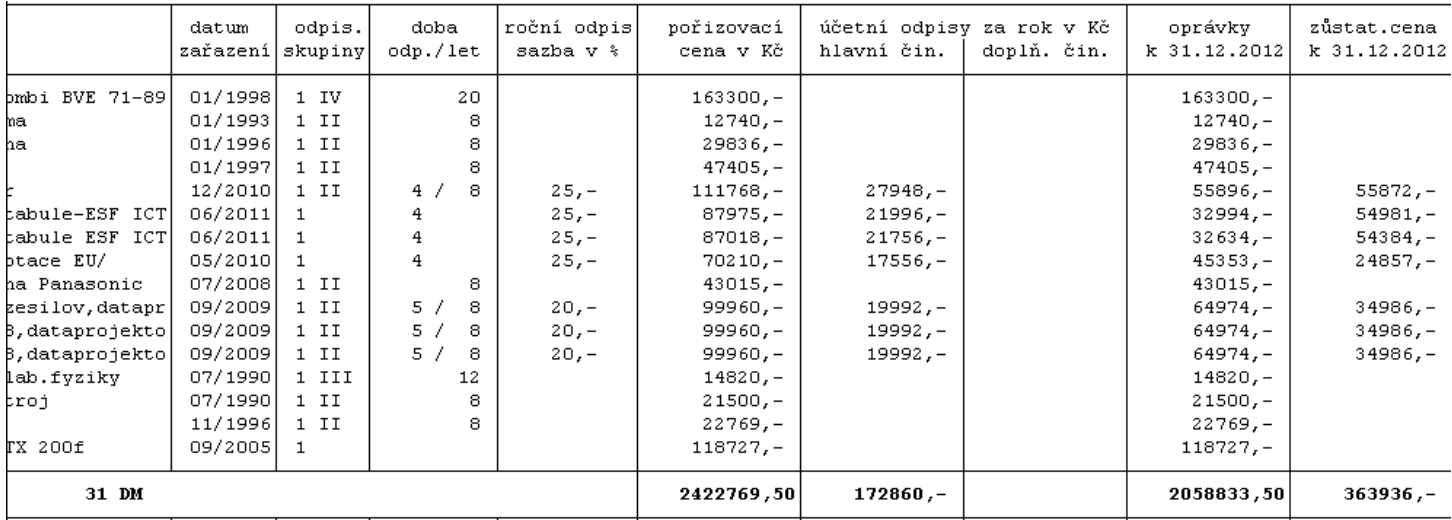

### **Inventurní soupisy typu "C" – CZ-CPA, účet, období, ceny**

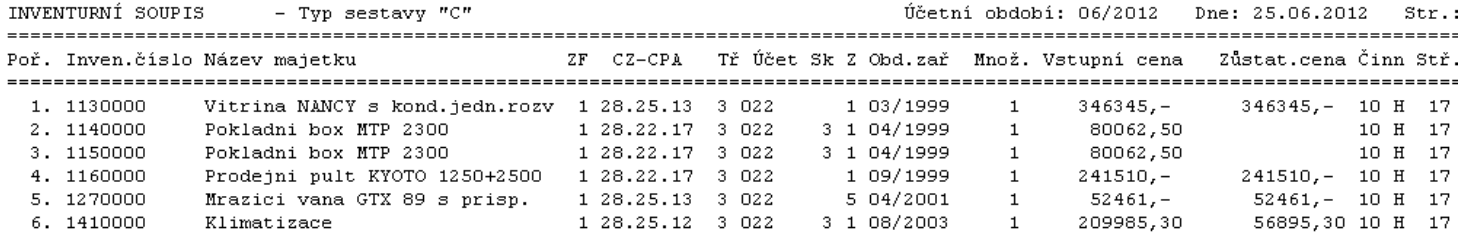

### **Uživatelské sestavy a tabulky**

#### **detailní**

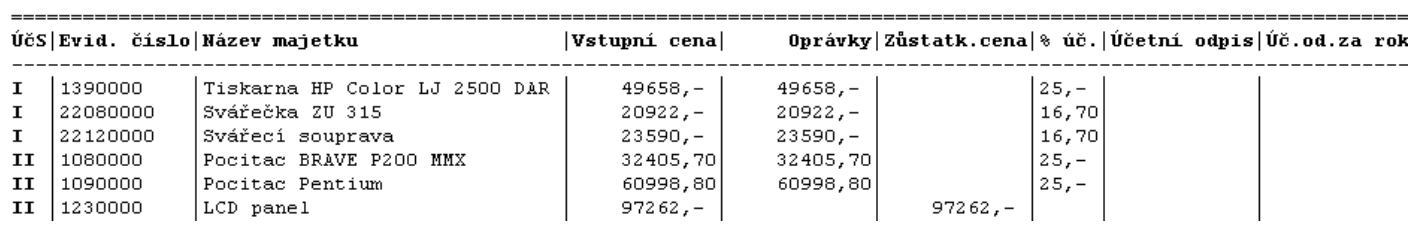

#### **detailní + sumární**

#### PŘEHLED DLOUHODOBÝCH MAJETKŮ PODLE CZ-CPA/CZ-CC

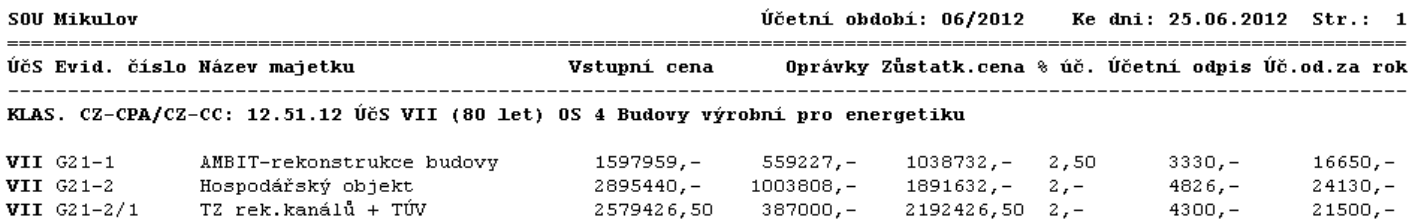

#### **Náhledy při zařazení, opravách a prohlížení**

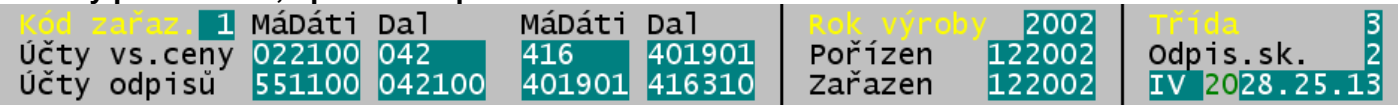

#### **Náhled při prohlížení v tabulce**

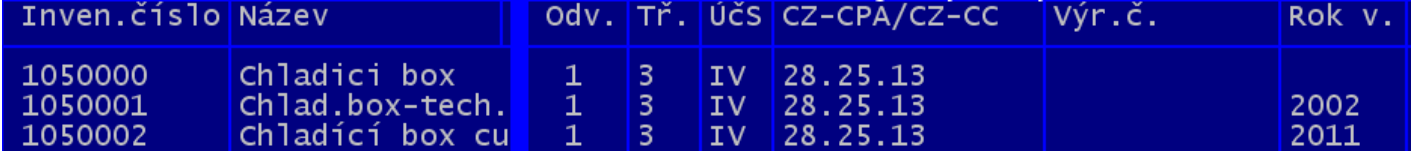

### **Sumáře, četnosti včetně desetinných míst**

**Prohlížej [Zařazené-Vyřazené] - Přehled - 3. Sumáře, četnosti DM …** 

Základní obrazovka obsahuje text pro sumární úroveň na 20 znaků, hodnotové údaje na 9 znaků

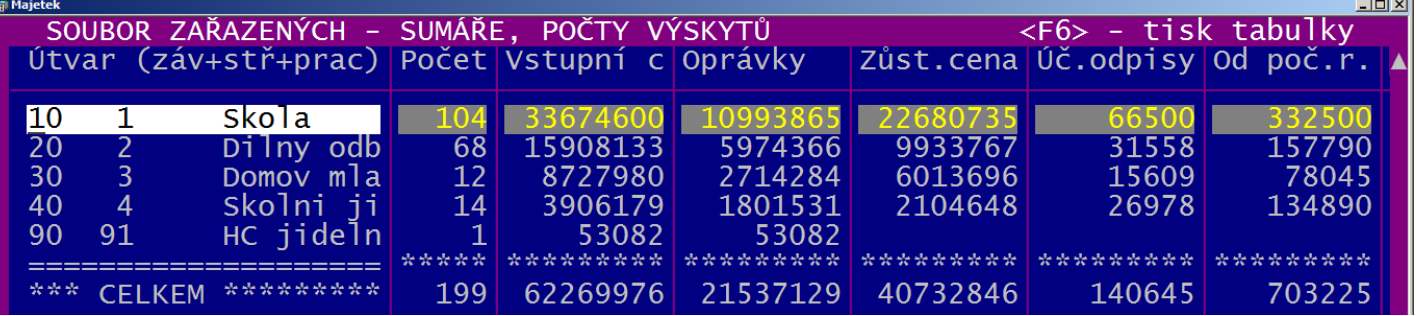

Myší můžete zobrazit text sumární úrovně na 30 znaků a hodnotové údaje na 12 (z toho 2 des. místa)

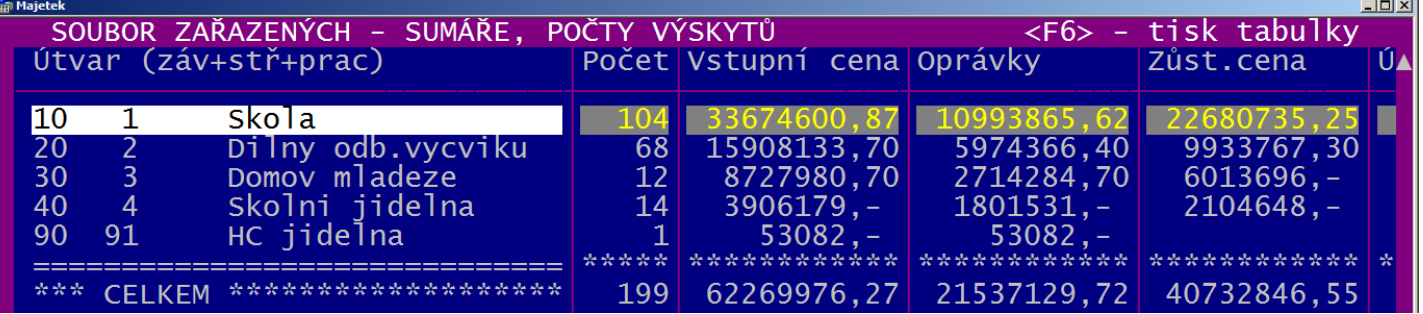

a po přesunu kurzoru se zobrazí část tabulky vpravo, přičemž nejsou viditelné jednotlivé sumární úrovně

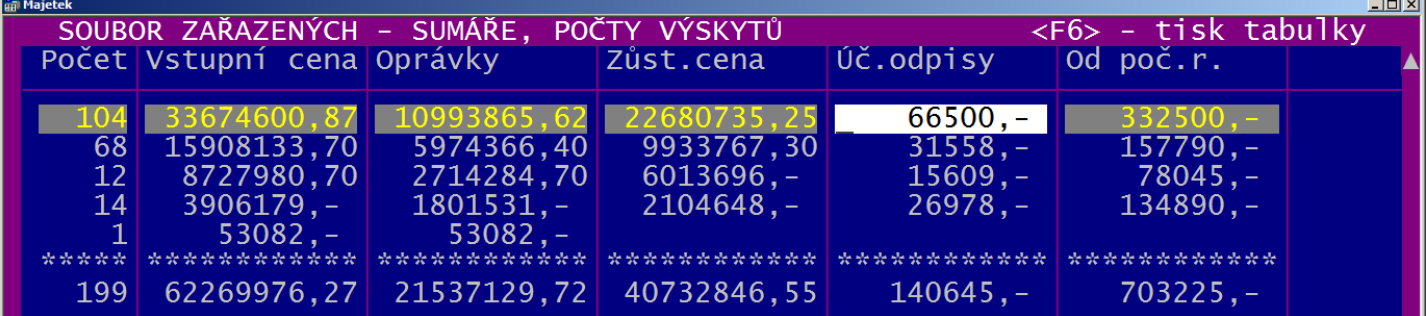